## **How to connect to ORALE databases from clients outside ELTE domain.**

ELTE has a firewall, so you cannot directly connect to the database servers from outside ELTE domain. You need an ssh connection to **caesar.elte.hu** with proper port forward (ssh tunnel) configuration.

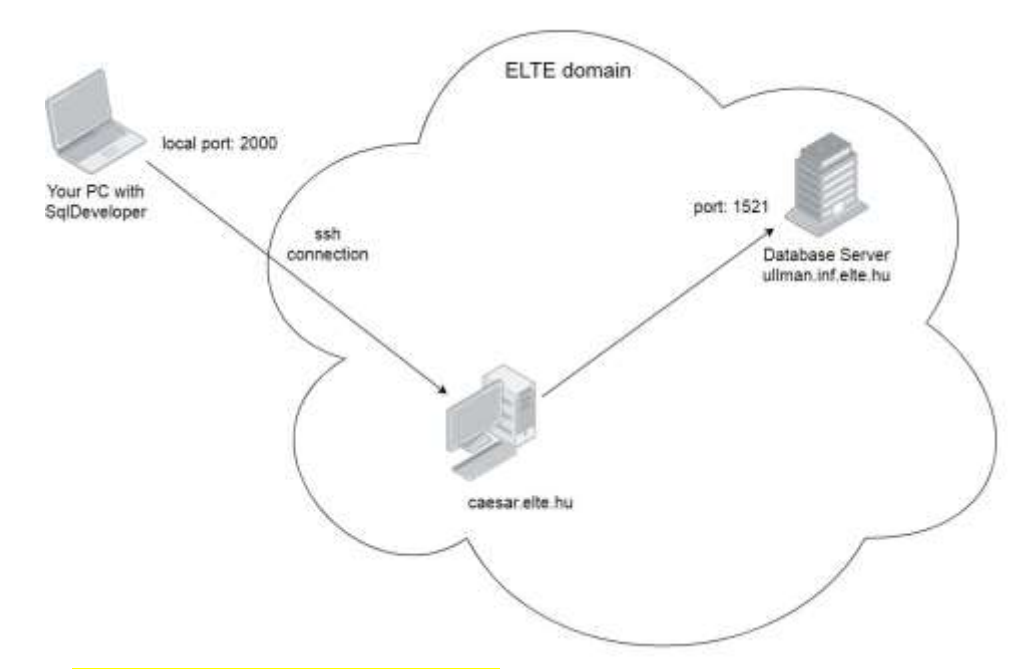

1. You can use a **command line ssh client program** with the following parameters: ssh -L 2000:ullman.inf.elte.hu:1521 username@caesar.elte.hu or you can forward two local ports with one ssh connection: ssh -L 2000:ullman.inf.elte.hu:1521 -L 2001:aramis.inf.elte.hu:1521 username@caesar.elte.hu (username above is your **caesar username**)

Alternatively you can can use a **putty program** with the following settings.

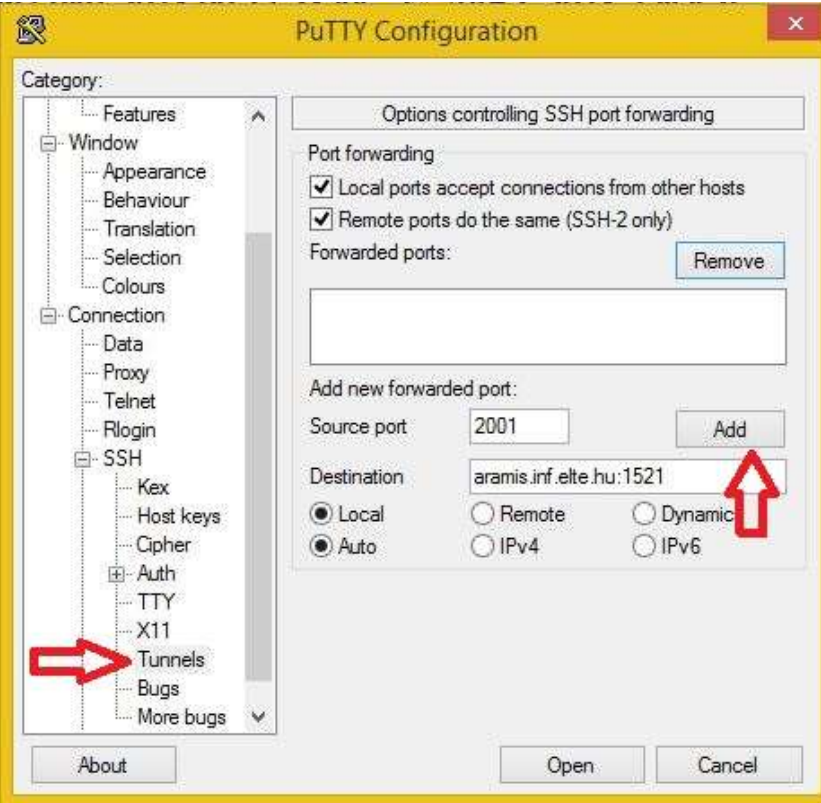

Write 2000 in 'Source port' field, ullman.inf.elte.hu:1521 in 'Destination' field then click Add button. Write 2001 in 'Source port' field, aramis.inf.elte.hu:1521 in 'Destination' field then click Add button.

With the above settings your ssh connection will forward your local 2000 port to ullman.inf.elte.hu:1521 and your local 2001 port to aramis.inf.elte.hu:1521. The result looks like this:

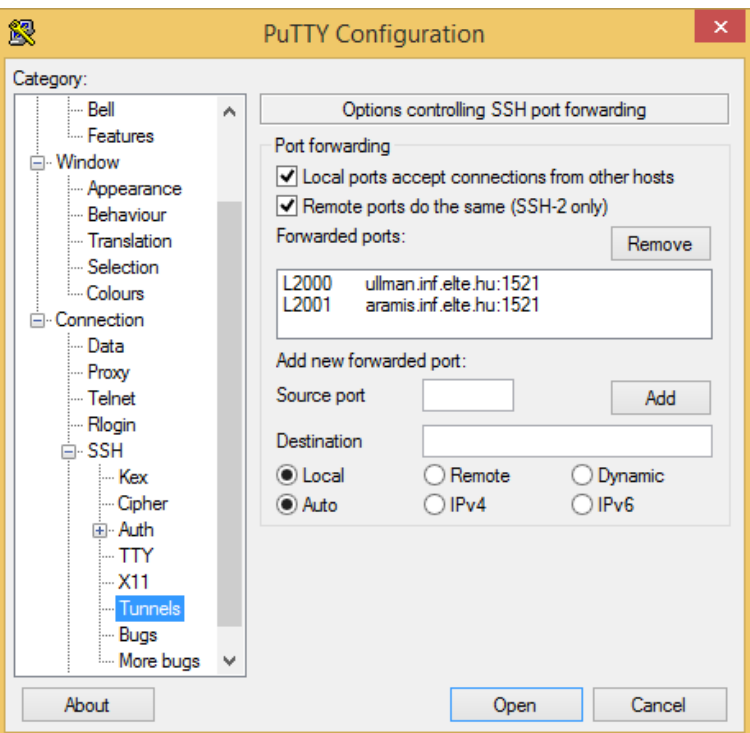

Save the configuration as a new session (e.g. caesar\_tunnel) and login to caesar.elte.hu with the above settings.

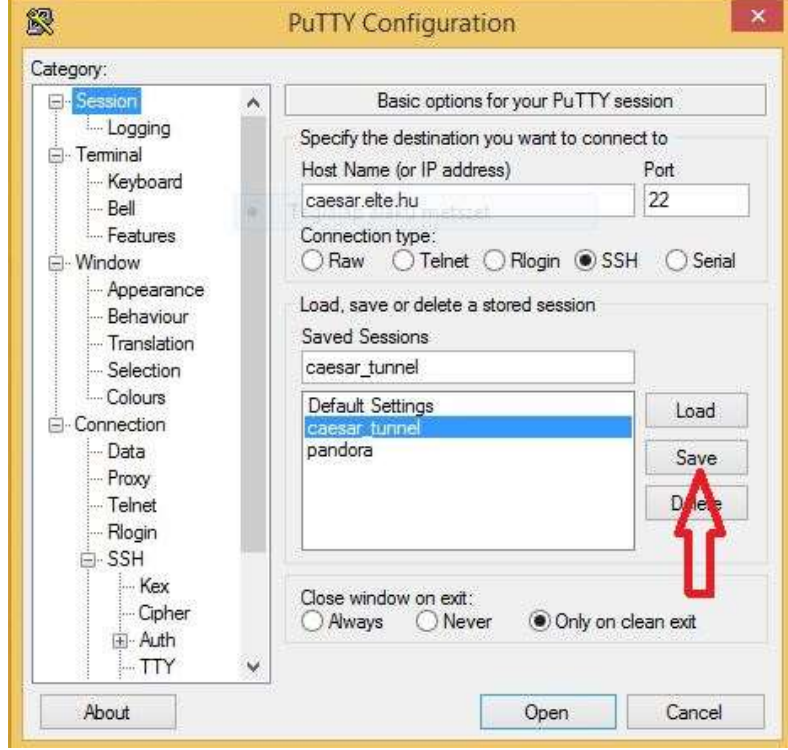

2. Connect to the database using **SqlDeveloper** with the following settings:

Take care about hostname and port!

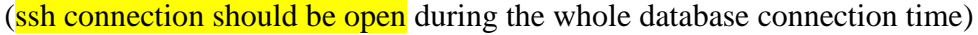

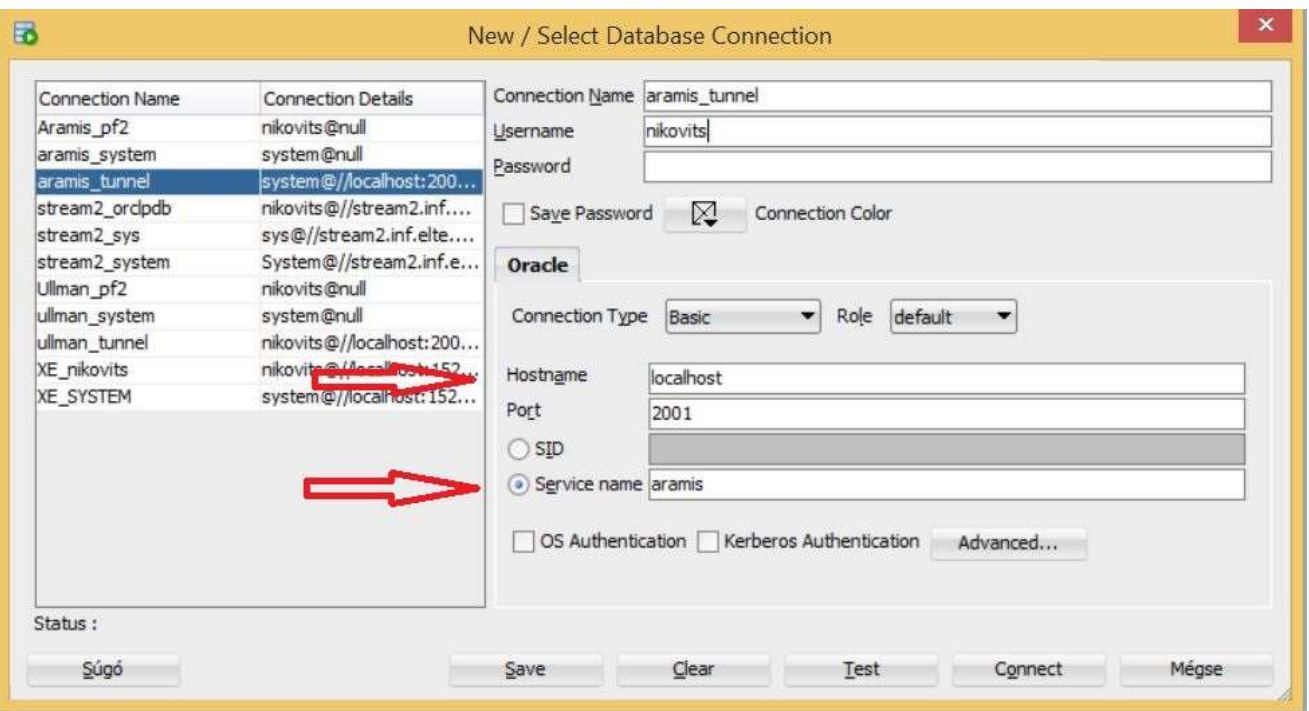

If you don't have a Caesar account or you don't remember your Caesar account: Go to <https://ugykezelo.elte.hu/> and create a new one. (Use Google Translate, there is no english version.)

If you have a Caesar account, but you cannot log in when opening the ssh connection:

Go to [https://info.caesar.elte.hu/,](https://info.caesar.elte.hu/) log in (with Caesar account), then go to "**Alapadatok**" menu, and check the text after "**Interaktív belépés (ssh)**". If it shows "Nincs", then your ssh is disabled. Try to enable it by clicking on the shopping cart icon next to it. In 1-2 minutes it will be green. The green  $Nan$  means, your ssh connection is enabled.

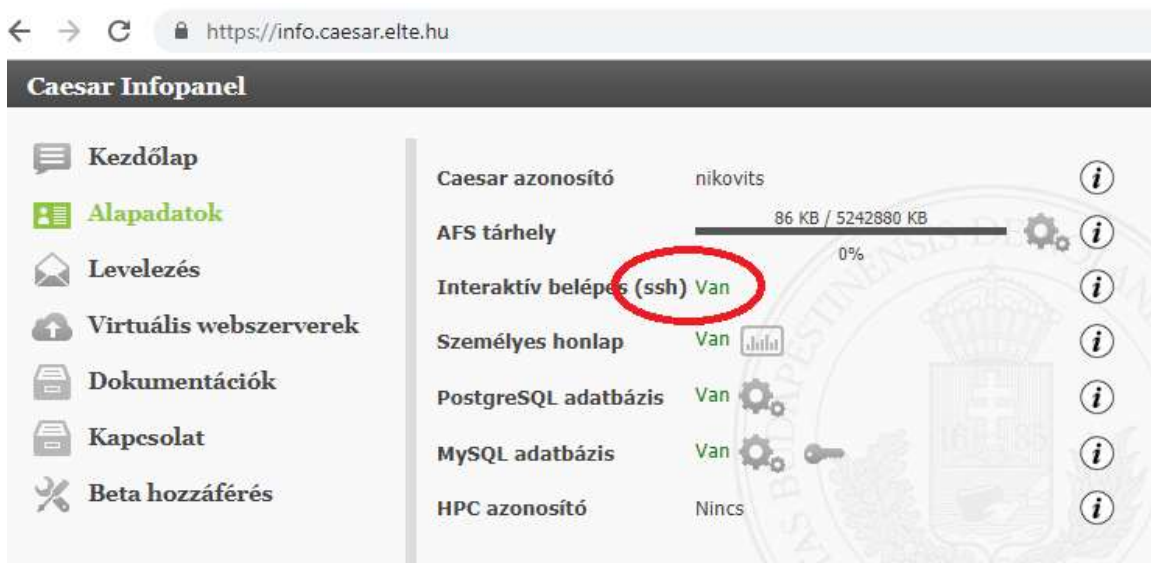

Sometimes your caesar connection will be closed after a short time, because your session is idle. Then do the following.

- 1. Create a script which regularly (every 5 seconds) prints something to the screen, so your caesar connection stays alive, and it will not be closed.
- 2. Give 'execute' permission to the script.
- 3. Run the script.
- 4. Press ctrl-c at the end, when you want to stop your script.

1. keep\_alive.sh

```
#!/bin/bash
declare -i x=0
while true
do
  echo $x
  sleep 5
  x=5 ((x+5))
done
2. chmod +x keep_alive.sh
3. ./keep_alive.sh
4. ctrl-c
```